文章编号:1674-7070(2014)01-0052-06

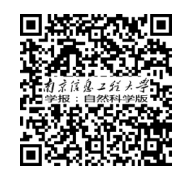

辛柯俊<sup>1</sup> 张凯<sup>2</sup> 龚莉莉<sup>2</sup>

# 公交车辆全线运行状态的监督站牌及查询系统

#### 摘要

针对出行者对公交车辆运行信息的 需求,基于 GPS 技术设计了一个动态显 示公交车辆位置信息的监督站牌系统, 并提供公交位置信息的网络查询服务, 方便出行者了解公交车辆的实时运营信 息,以及对公交车辆的实时监督.系统以 LabVIEW 为软件开发平台对数据进行分 析与处理,利用 ASP.NET 进行 Web 网页 开发并与数据库交互,实现公交系统的 智能运营和智能服务.通过实际验证,该 方案具有可行性、实用性.

#### 关键词

公交站牌;智能交通;网页查询;全 球定位系统;LabVIEW

中图分类号 TP391.9 文献标志码 A

#### 收稿日期 2012-06-07 作者简介

辛柯俊,男,高级工程师,主要研究方向为 智能交通控制、物联网技术应用. xinkj@ samples.cn

张凯(通信作者),男,教授,硕士生导师, 主要研究方向为机械设计与自动化以及智能 交通、智能检测.zkark@ 163.com

### 0 引言

20 世纪 80 年代以来,西方一些发达国家开始应用先进的信息与 通信技术对公交车辆进行定位、监控,以提高公交的服务水平.美国的 智能公共交通系统项目(APTS)主要基于公共交通动态信息的实时调 度理论和实时信息发布理论,以及使用先进的通信技术提高公交效 率和服务水平<sup>[1]</sup>.KVB 公司在德国率先建立了第一个公交调度指挥 中心,并开发了一个地理信息系统(GIS)平台,通过电子地图显示公 交车辆的运营,日本也已成功开发了公共交通管理和智能导航系统. 公共交通管理系统提供公共交通运行情况的信息,协助公交公司调 度管理公交运营,而智能导航系统可以向用户提供道路通行情况及 天气情况等有关 GPS 服务、交通信息线路及电子地图,为出行者选择 合适的路线,也可为其安排行程<sup>[24]</sup>.近年来,我国也大力发展公交优 先战略,各地政府都在加大对公交系统信息化的投资,但是目前国内 公交系统的发展还很滞后,所以有必要研究其信息需求特征,建立一 种面向出行者的公交信息系统.

本文开发了一套公交车辆运行的监督站牌及网络查询系统.其中 站台上的监督站牌动态地显示该站点上所有线路的公交车辆位置信 息,通过监督站牌市民可以了解公交车辆的运行状态且能监督该点 上是否所有的公交车辆都正常运行.同时,公交控制中心服务器端能 够以地图的形式实时显示公交车辆的运行状态,从而方便公交管理 者的实时监控.网络查询系统,主要将监督站牌信息公布到网上,方便 手机用户快速获取公交运行信息<sup>[5]</sup>.本研究旨在为出行者提供准确、 实时的公交动态信息,提高公交的服务质量,以便吸引更多的出行者 优先选择公共交通,既满足出行者的交通需求,又缓解交通压力.

#### 1 系统方案设计

#### 1.1 系统框架

系统包括 GPS/GPRS 车载终端、服务器、单片机、显示模块以及 手机或电脑用户,系统框图如图 1 所示.其实现的主要功能分为两 部分:

1) 站牌上显示公交车辆运动状态.主要是利用 GPS 定位技术和 GPRS 通信技术,设计了公交车载的定位系统.车载终端通过 GPRS 持续 向公交控制中心的服务器发送车辆当前的位置信息、标号和公交线路

<sup>1</sup> 南京三宝科技股份有限公司,南京,210049

<sup>2</sup> 南京信息工程大学 信息与控制学院,南京, 210044

Journal of Nanjing University of Information Science and Technology: Natural Science Edition, 2014, 6(1): 52-57

标识,服务器端基于 LabVIEW 的软件开发,实现车辆 定位数据的提取、处理及存储,并将存储于数据库的 信息通过 GPRS 远程通信发送到站台上的单片机,控 制 LED 指示灯显示车辆位置.同时利用 LabVIEW 图 形化的界面实现公交车辆位置的实时监控.

2) 网络查询基于 ASP.NET 网页开发,利用 C# 编程语言实现公交界面输入、数据库访问及网页实 时显示公交车辆的位置信息,将公交位置信息发布 到互联网,方便公交乘客与公交控制中心的通信,使 得手机、电脑等能上网的终端用户可以随时查询公 交位置信息.

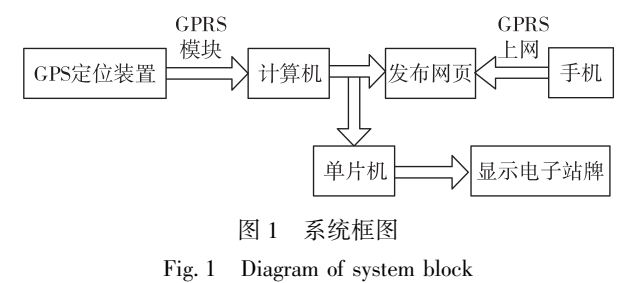

#### 1.2 车载终端设计

车载终端设备的硬件结构主要由 GPRS 模块、 GPS 定位模块、单片机及电源组成.单片机有 2 个串 口,其中串口 UART0 连接 GPS 模块,接收当前 GPS 的定位信息,单片机的 UART1 串口连接 GPRS 模 块,控制 GPRS 模块的注册登录、数据帧的发送和接 收.设置 GPRS 接入网关,根据相应的协议在车载终 端和接入 Internet 网的监控中心之间建立一条 TCP/ IP 数据通道<sup>[6-7]</sup> .车载终端依靠该数据通道实现和远 端监控中心之间的信息交互.

#### 2 系统的数据处理

#### 2 1 系统各进程的组成及功能

公交控制中心的服务器与车载终端建立 TCP 连接后,接收车载终端发送来的 GPS 数据.利用 Lab-VIEW 编写的 3 个进程,对数据进行快速处理,如图 2 所示,进程 1 建立连接后把接收到的 GPS 坐标根 据车辆标号排列存入内存块 1,进程 2 则读取内存块 1 中所有车辆的 GPS 坐标,在时间段 t 内,根据坐标 的变化判断车辆的方向,并按标号顺序排列后存到 内存块 2 中,进程 3 则读取内存块 1 中的数据,利用 经纬度距离公式确定车辆相对线路的位置,并读取 内存块 2 中各车辆方向,将车辆位置和方向对应后 更新到数据库中.

程序在刚开始执行时,经过较短时间确定各车

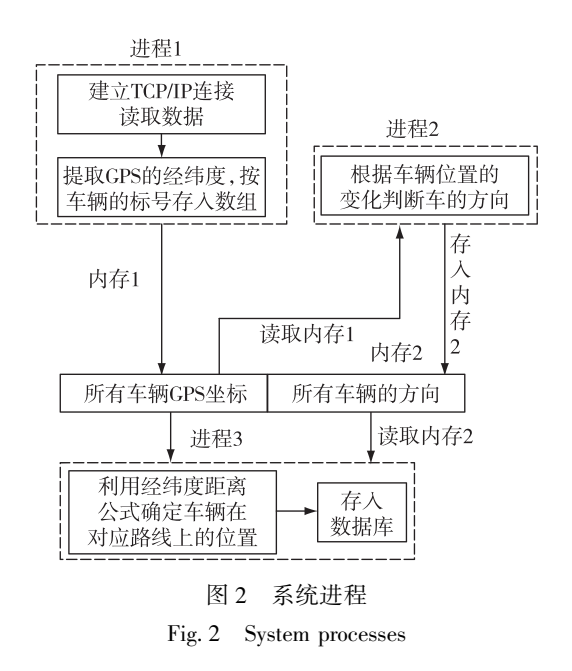

辆的方向后,进程 1、2、3 将同时运行.采用多进程的 目的是使整个系统执行起来更有效率.通过单独开 辟一块内存区作为进程间的数据共享来实现进程的 高速通信,并可直接运用各进程运行的最新结果,大 大提高系统的动态性能.

#### 2.2 公交车辆位置及方向的确定

#### 2 2 1 公交车辆位置的确定

车辆位置需要通过将车辆坐标与该路线上的站 台坐标经一定的算法比较才能确定,因此需预先采 集某条路线上每个站台的 GPS 坐标及对应的站台 名,但是由于公交的规定行驶路线几乎不可能为直 线,所以必须根据路线的曲折特点在每相邻 2 站之 间采集多个点,记录下所有点的 GPS 坐标 $(x_i, y_i)$ 存 入电脑,该过程即是对公交路线的采集.

LabVIEW 处理接收到的车辆识别码(包括车辆 标号和公交线路标识)及 GPS 卫星原始导航码(选 取其中的 GPRMC 语句提取相应的经纬度、速度 $^{\text{\tiny{\rm{[8]}}}}$  ) . 使用经纬度距离公式计算任意 2 点之间的直线距 离 $d_i$ :

$$
E_c(y) = R_1 + (R_0 - R_1) \left(\frac{\pi}{2} - y\right) / \frac{\pi}{2}, \qquad (1)
$$

其中 $R_0$ 是地球的赤道半径, $R_1$ 是地球的极半径, $E_c$ 表示赤道上相差 1°的经度间实际距离.

$$
E_{d}(y) = E_{c}(y)\cos(y),
$$
  
\n
$$
E_{d} \not\equiv \overline{A} \overline{B} \overline{B} \overline{B} + \overline{B} \overline{B} \overline{B} \overline{B} \overline{B} \overline{B} \overline{B} \overline{B} \overline{B}
$$

 $d_i = \sqrt{[(x_i - x_0)E_d(y_0)]^2 + [(y_i - y_0)E_c(y_0)]^2},$  (3)  $(x_0, y_0)$ 、 $(x_i, y_i)$  分别是车辆定位到的和路线上采集 点的弧度坐标. $d_i$ 是非负数,找到  $d_i$  的最小值  $d_{min}$ ,采 集点 i 就是车辆距离该点最近的位置,并可确定车辆 在哪 2 站之间.

2 2 2 公交车辆方向的确定

确定车辆的位置后,某时间段内,车辆的坐标发 生了变化,判断车辆在相邻 2 个采集点中的位移变 化,确定车辆的行驶方向.公交车至少要在连续 2 个 时间段内经过 2 次判断,如果 2 次判断结果不一致, 在下一时间段内继续判断,确保整个过程的行驶方 向是正确的.

#### 2.3 监督公交车辆运行的结果

确定了公交车辆的位置和方向后,一方面在服 务端利用 LabVIEW 对某一路公交车辆进行实时监 控.以南京市公交鼓扬线为例(图 3),首先绘制出鼓 扬线的实际路线图,并标上各站台名称及其位置,接 着将所有的公交车辆位置实时动态地显示在该路线 图上,图 3 中绿色的小方块为鼓 A—J 实时的车辆位 置.用户查询界面可以验证系统是否准确,用户输入 公交路线、站台、方向,便能查询到车位置、车标识、 最近站台以及距站台的距离.

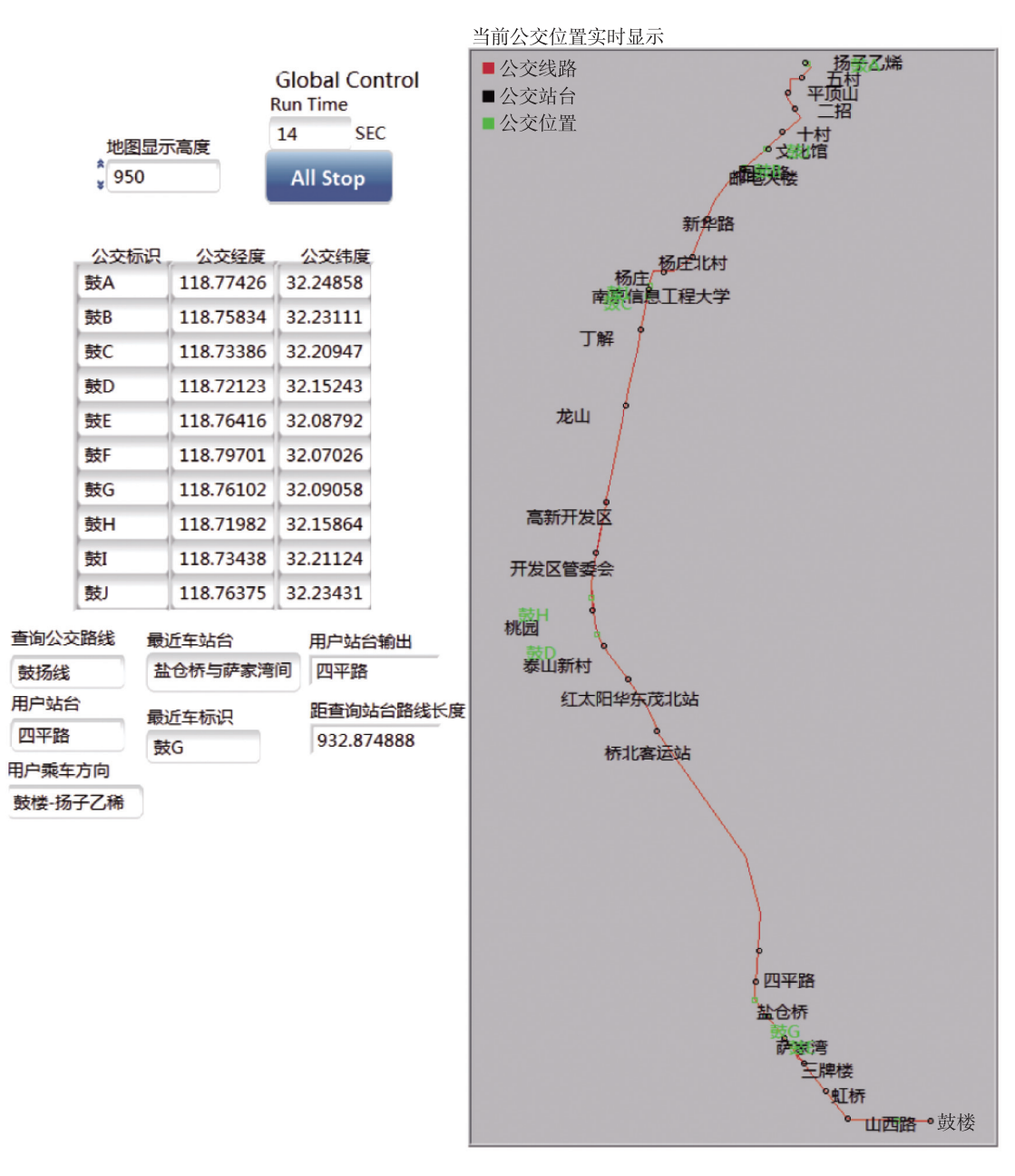

图 3 服务器端实时监控

Fig. 3 Real-time monitoring interface on server-side

Journal of Nanjing University of Information Science and Technology: Natural Science Edition, 2014, 6(1): 52-57

另一方面需要将数据处理结果存入数据库,管 理车辆的运行信息,以便将数据发送给各站台及用 户网上查询.在此之前需要先判断车辆是否在站点 上,如果在 2 站之间,根据它的行驶方向存放它的下 一站,然后服务器的程序不停地将车辆的标号、公交 线路标识、相对位置及方向更新至数据库,用户通过 网页访问数据库显示某路车辆的运行状态.同时将 数据库中车辆的位置信息转换成单片机容易识别的 二进制码(1 指示灯亮,表示有车辆,0 指示灯灭,表 示该站点没有车辆),附上车辆的标号、公交线路标 识及方向一起发给公交站台上的单片机,由单片机 负责接收并显示.

# 3 站牌的设计与网络查询系统

#### 3 1 电子站牌显示模块

单片机是电子站牌系统的控制中心,负责驱动 GPRS 模块与外网的连接,根据服务器传来的数据驱 动控制二极管指示灯<sup>[9]</sup>.由于单片机存储地址不够, 需扩展单片机外部数据存储器,增加存储地址范围. 单片机的输出端连接 LED,显示车辆的位置.电子站 牌显示如图 4 所示,指示灯亮,表明车辆在该站点 上,离开站台则指示灯灭.

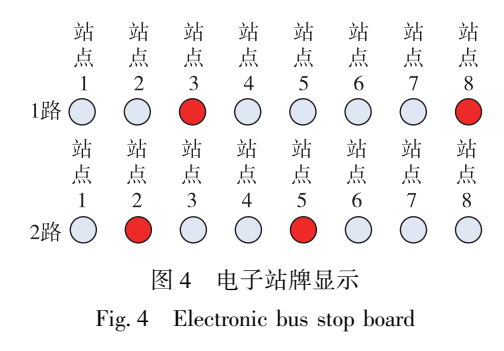

#### 3.2 公交信息网页查询模块

3.2.1 LabVIEW 访问 SQL Server

连续不断接收信息会产生大量动态数据,为便 于用户访问,需要将这些数据存入数据库.

本文利用 LabVIEW SQL 工具包实现对数据库 的访问,此工具包支持所有与 ODBC 兼容的数据库 驱动程序,可利用 ADO 数据库访问技术,实现对 SQL Server 2000 的操作 $^{\mathsf{[8]}}$ .具体步骤如下:

1) 建立数据库.打开 Microsoft SQL Server \企业 管理器\控制台根目录 \ SQL Server 组 \ 数据库, 在此 目录下建立自己的数据库,命名为 bus,展开数据库, 在表中添加一个 buses 的表.

2) 建立数据源. 打开控制面板 \ 管理工具 \ ODBC 数据源 \系统 DNS,然后添加一个 SQL Server 的数据源名 mydatabase,测试成功后表明完成连接.

3) 连接数据源.DNS = mydatabase,执行 SQL 命 令,数据库更新.对数据库所有操作完成后,应终止、 注销同数据源的连接,以便释放系统资源.

3.2.2 网页动态显示公交信息

本文采用 ASP.NET 和 C#技术,选用微软的 SQL Server 2000 作为数据库系统,利用数据库实时查询 公交车辆位置信息,数据库中存储所有的公交线路 以及公交车辆的信息(包括车辆的标号、公交线路标 识、所在位置和方向).利用.NET 提供的 ADO.NET 数据访问技术,用 Connection 对象连接数据库, Command 对象来执行 SQL 语句,创建一个 DataAdapter 对象执行 SQL 语句并打开数据表格(DataTable) 对 象,调用 DataAdapter 的 Fill 方法,用查询的结果集填 充 DataSet,并用 DataSet 对象存取数据库,DataSet 可 以包括多个 DataTable 对象[10-11].用户访问 DataSet 内的数据,根据用户输入的公交线路标识查找数据 库,根据 DataSet 中 buses(公交车辆的信息)表中的 车辆位置查找用户所输入线路表中站台名,将车辆 所在位置在该条路线上高亮显示在网页上,将网页 发布到网络中,用户可以用 Internet 访问 Web 页面, 实现公交信息实时查询.图 5 所示为输入鼓扬线查 询的结果.

String sqlstring1 = "Select station from " +route+" "; // 访问用户 输入的线路名的表

String sqlstring2 = " Select 位置 from buses WHERE 线路 = '" + route+" 'and 方向= '" +direction+" '" ;∥访问 bus 表中内容,线 路、方向为用户输入的线路、方向

SqlDataAdapter da1 = new SqlDataAdapter(sqlstring1,myConnection);∥创建实例 da1 和 da2

SqlDataAdapter da2 = new SqlDataAdapter(sqlstring2,myConnection);

DataSet dt=new DataSet();

da1.Fill(dt,"输入的线路" );

da2.Fill(dt,"buses");

 $\{$ 

for (var  $i = 0; i < dt$ .Tables["buses"].Rows.Count; $i++)$ 

for  $(\text{var }j=0; j < dt$ .Tables $[$  " 输入的线路" ].Rows.Count;j+ +)

if (string.Equals(Convert. ToString( dt. Tables[ " buses" ].Rows [i]["位置"]).Trim(),Convert.ToString(dt.Tables["输入的 线路" ].Rows[j][" station" ]).Trim()))

{ TextBox. BackColor = System. Drawing.

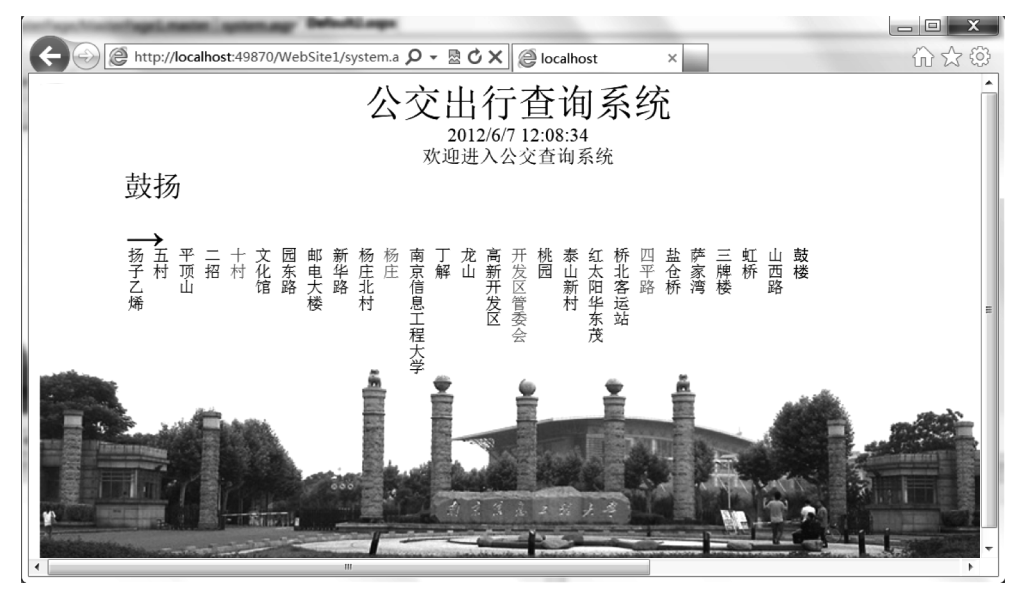

图 5 动态显示公交位置页面 Fig. 5 Dynamic bus location displaying page

Color.Red;}

#### }

# 4 结论

本文使用 GPS 定位和服务器端的准确计算,开 发了一套公交车辆运行的监督站牌及网络查询系 统,可为出行者提供准确、实时的公交动态信息.

# 参考文献

References

- [ 1 ] 石友服.美国智能交通的发展现状及规划[ J].交通世 界, 2002(8): 34-36 SHI Youfu.The present development situation status and planning in USA intelligent transportation [ J]. Transpo World, 2002(8): 34-36
- [ 2 ] 石友服.可持续发展社会条件下日本的交通环境和政 策[J]. 交通世界, 2004, 10(4): 38-41 SHI Youfu. The traffic environment and policies on the condition of social sustainable development in Japan[J]. Transpo World, 2004, 10(4): 38-41
- [ 3 ] 方加宝,夏天,刘欣,等.智能公交系统中电子站牌的 研究[J].中国仪器仪表, 2006(10): 73-75 FANG Jiabao,XIA Tian,LIU Xin,et al.The research of electronic stop board in intelligent transportation system [J].China Instrumentation, 2006(10): 73-75
- [ 4 ] Anonymous.Researchand markets:Analyze the worldwide market for intelligent transportation systems in US Million with forecasts up to  $2010$  [ J ]. Business Wire, 2008, 3  $(1):20-22$
- [ 5 ] 苏丽媛,范新南.基于 GPS 的电子站牌系统设计[ J]. 河海大学常州分校学报, 2004, 18(1): 40-41

SU Liyuan, FAN Xinnan. Design of electronic bus stop board based on GPS system[J].Journal of Hohai University Changzhou, 2004, 18(1): 40-41

- [ 6 ] 黄丽军.一种基于单片机的 GPRS 的无线数据传送系 统[J].电脑编程技巧与维护,2008(15):57-58 HUANG Lijun.A wireless data transmission system based on the single-chip GPRS [ J ]. Computer Programming Skills & Maintenance, 2008(15): 57-58
- [ 7] 王晴婉, 宋家友. 基于 GPS/GPRS 车辆监控终端设计 与实现[J].通信技术,2009,42(9):121⁃122 WANG Qingwan,SONG Jiayou.Design and realization of vehicle monitoring terminal based on  $GPS/GPRS [J]$ . Communications Technology, 2009, 42(9): 121-122
- [ 8 ] 黄庆南,曾文波,李梦和.基于 ARM7 的电子公交站牌 系统的设计[ J]. 广西民族师范学院学报,2011,28  $(3):25-26$ HUANG Qingnan, ZENG Wenbo, LI Menghe. Design of electronic bus-stop board system based on ARM7 [ J ]. Journal of Guangxi Normal University for Nationalities, 2011,28(3):25⁃26
- [ 9 ] 全钢,常广辉,胡春枝.LabVIEW 访问 SQL Server 2000 数据库[J].微计算机信息, 2011(8): 17-18 QUAN Gang,CHANG Guanghui,HU Chunzhi.Accessing SQL Server 2000 database in LabVIEW [ J ]. Microcomputer Information, 2011(8): 17-18
- [10] Imar Spaanjaars.ASP.NET 3 5 入门经典:涵盖 C#和 VB.NET[M].北京:清华大学出版社,2008 Imar Spaanjaars.Beginning ASP.NET 3.5 in C# and VB [M].Beijing:Tsinghua University Press,2008
- [11] 陈志泊.ASP.NET 数据库应用程序开发教程[M].北 京:人民邮电出版社,2005:96⁃107 CHEN Zhibo.ASP.NET database application development and program development[M].Beijing:Posts & Telecom Press, 2005: 96-107

# Design of bus stop monitoring and inquiry system

XIN Kejun 1 ZHANG Kai<sup>2</sup> GONG Lili<sup>2</sup>

1 Nanjing Sanbao Technology Stock Co.,Ltd, Nanjing 210049

2 School of Information and Control,Nanjing University of Information Science & Technology,Nanjing 210044

Abstract For the sake of providing better public transport service for travelers, this paper designs an electronic bus stop monitoring system in each stop which can display dynamically the location information of all concerned public transport vehicles based on GPS technology,and provide network inquiry service for bus location information at the same time. The travelers can conveniently acquire the real-time operational information of public transport vehicles, and supervise public transport service as well.The system employs Labview as a software development platform to analyze and process data,uses ASP.NET to develop webpages and communicate with the database,thus to achieve function of intelligent bus operations and services. Actual test and survey show that the system is feasible and practical.

Key words bus stop board;intelligent transportation systems;network inquiry;GPS;LabVIEW